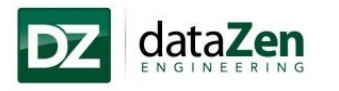

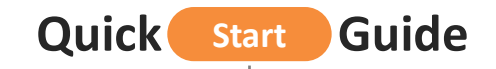

**a flash drive.** 

**DownloadMIRA LITE from dataZenEngineering.comto** 

**MIRA LITE Installer 125 MB**

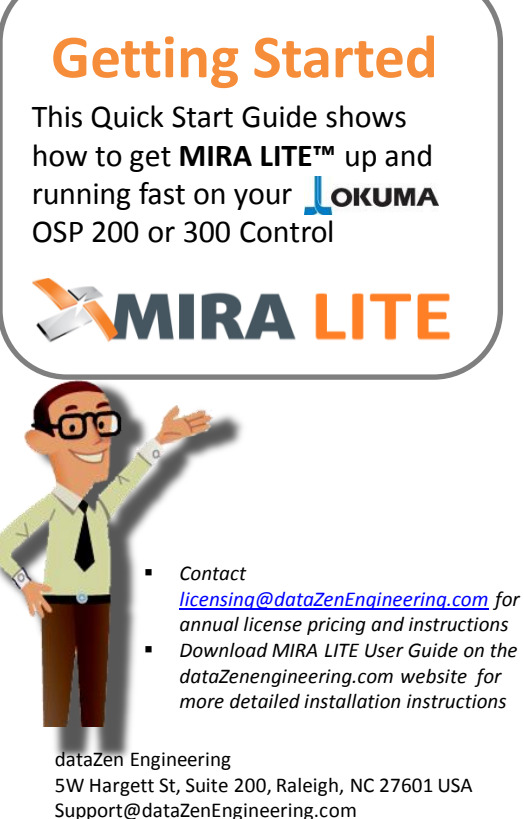

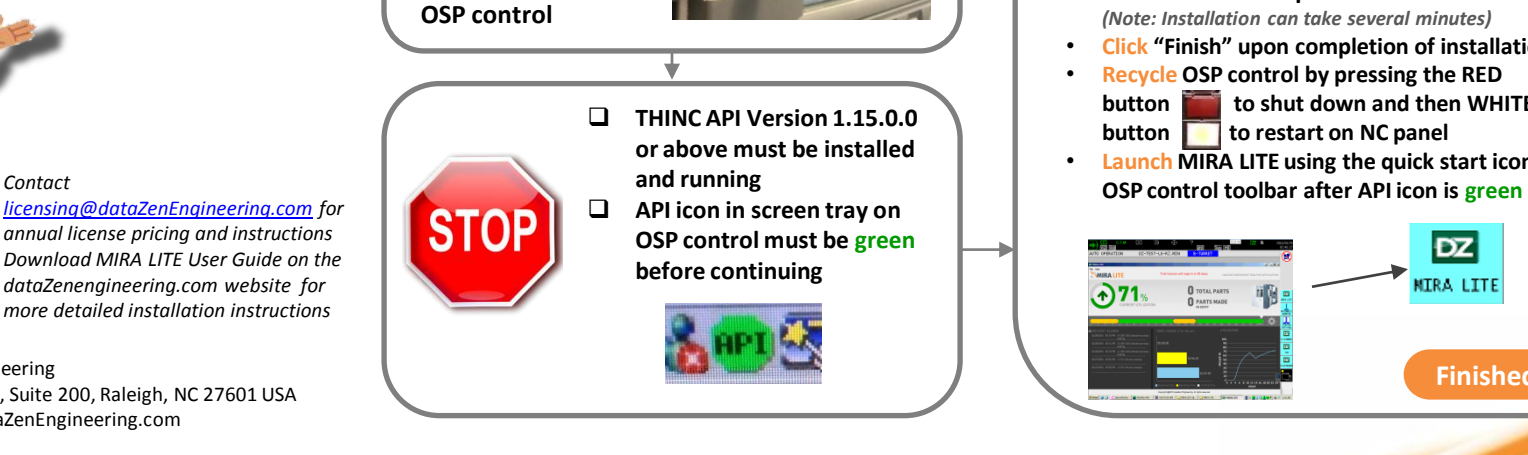

**Insert flash drive into USB port on front of** 

**Step** 

**Step** 

step.

- **Launch Windows Explorer**
- **Navigate to USB disk drive where "MIRA LITE" is located**
- **Click "MIRA LITE Setup" compressed folder**
- **Click "MIRA LITE Setup" folder**
- **Click "Setup.exe" to begin the install**
- **Click "Install" for any required items shown on Installation Wizard screen**
- **Continue to follow the installation screen directions to complete the install**  *(Note: Installation can take several minutes)*
- **Click "Finish" upon completion of installation**
- **Recycle OSP control by pressing the RED button to shut down and then WHITE button** to restart on NC panel
- **Launch MIRA LITE using the quick start icon on the**

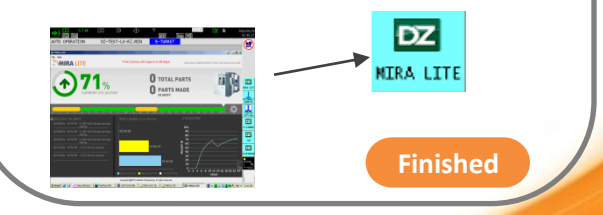

QS\_MLITJULY15Rev1 © 2015 dataZen Engineering. All Rights Reserved QS\_MLITMAY16Ver2.0.0.0 © 2016 dataZen Engineering. All Right Reserved